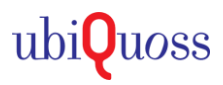

## $\odot$  대상제품

· E6100, E6124

## ⊙ VLAN 생성\_IP설정\_VLAN 적용방법

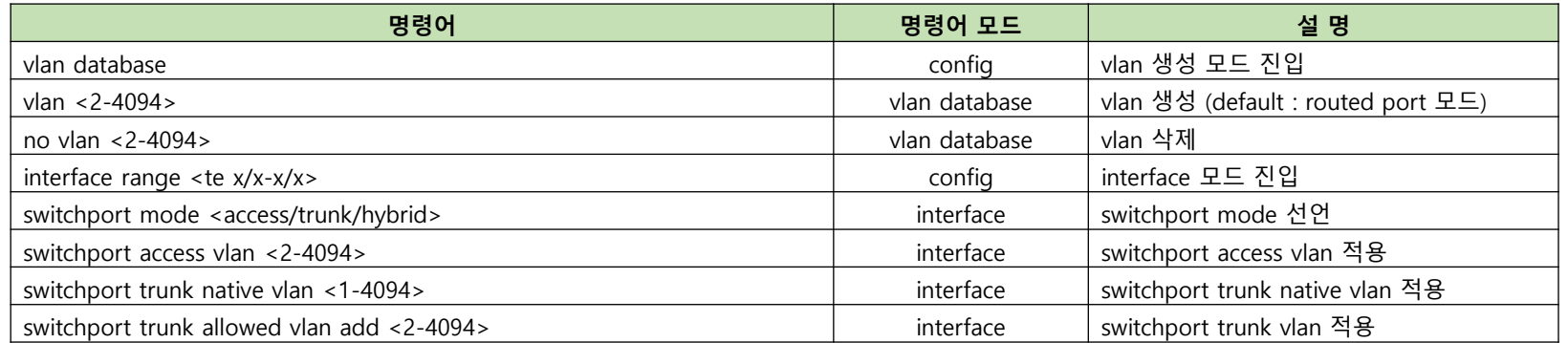

# **⊙** L3 스위치 UNTAG VLAN 설정 예시

#### 1) VLAN 생성

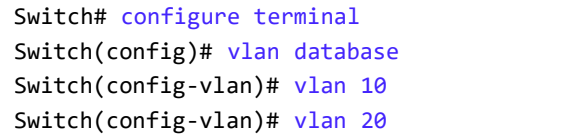

## 2) VLAN IP 설정

Switch# configure terminal **(Config** 모드 진입**)** Switch(config)# interface vlan10 **(VLAN interface** 진입**)** Switch(config-if-Vlan10)# ip address 10.1.1.100/24 **(Primary IP** 추가**)** Switch(config-if-Vlan10)# ip address 11.1.1.100/24 secondary **(Secondary IP** 추가**)**

#### 3) Interface UNTAG VLAN 적용

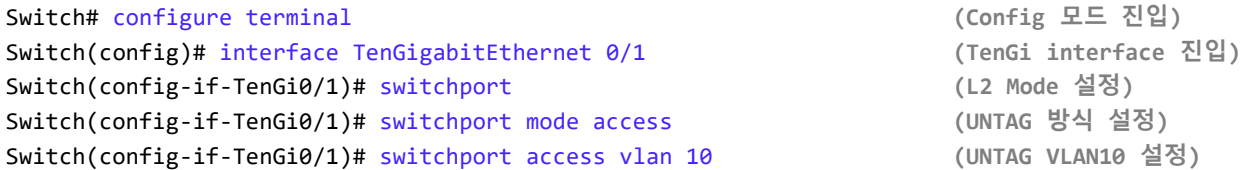

Switch# configure terminal **(Config** 모드 진입**)** Switch(config)# vlan database **(VLAN** 생성 모드 진입**)** Switch(config-vlan)# vlan 10 **(VLAN 10** 생성**)** Switch(config-vlan)# vlan 20 **(VLAN 20** 생성**)**

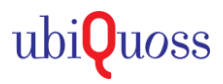

## $\odot$  대상제품

· E6100, E6124

## **⊙ VLAN 생성 IP설정 VLAN 적용방법**

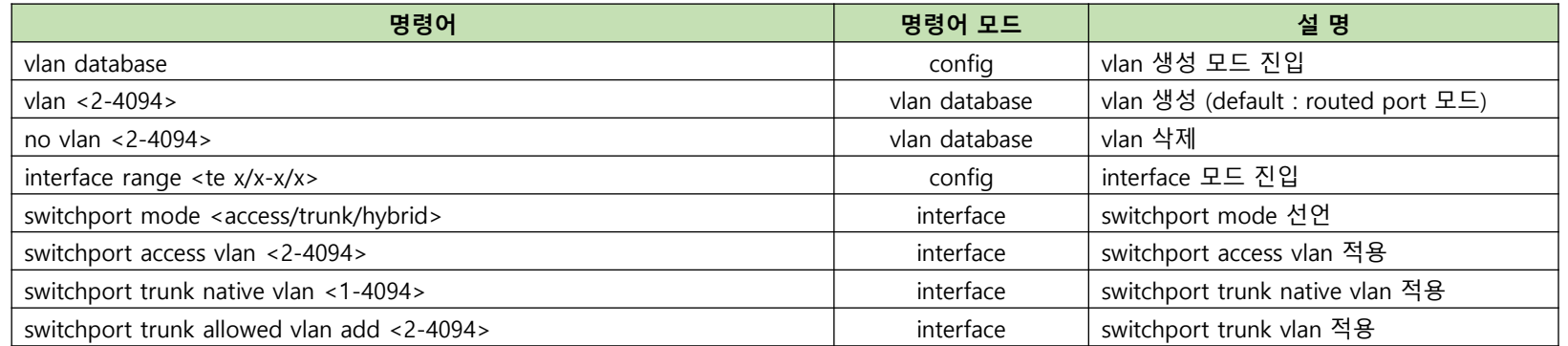

# **⊙** L3 스위치 TAG VLAN 설정 예시

#### 1) VLAN 생성

Switch# configure terminal **(Config** 모드 진입**)** Switch(config)# vlan database **(VLAN** 생성 모드 진입**)** Switch(config-vlan)# vlan 10 **(VLAN 10** 생성**)** Switch(config-vlan)# vlan 20 **(VLAN 20** 생성**)**

### 2) VLAN IP 설정

Switch# configure terminal **(Config** 모드 진입**)** Switch(config)# interface vlan10 **(VLAN interface** 진입**)** Switch(config-if-Vlan10)# ip address 10.1.1.100/24 **(Primary IP** 설정**)** Switch(config-if-Vlan10)# ip address 11.1.1.100/24 secondary **(Secondary IP** 설정**)**

#### 3) Interface TAG VLAN 적용

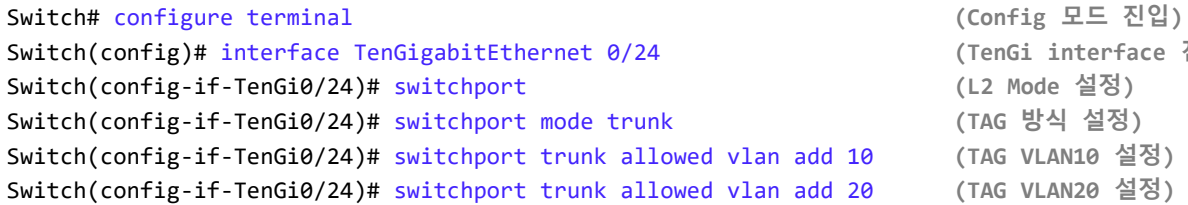

terface 진입)

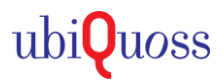

# $\odot$  대상제품

• E6100, E6124

## ◆ VLAN 생성\_IP설정\_VLAN 적용방법

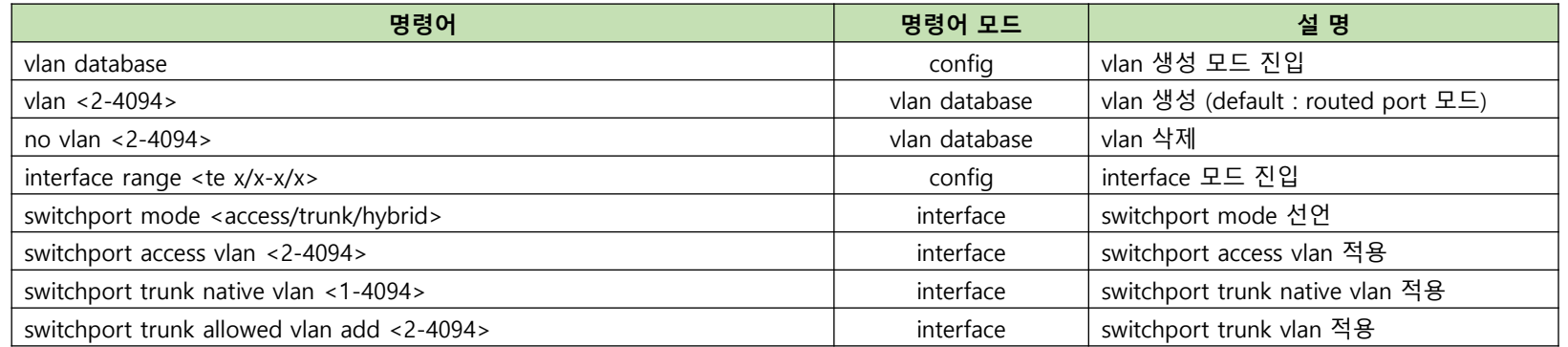

# **O** L3 스위치 UNTAG VLAN 삭제 예시

### 1) Interface UNTAG VLAN 적용 내역 삭제

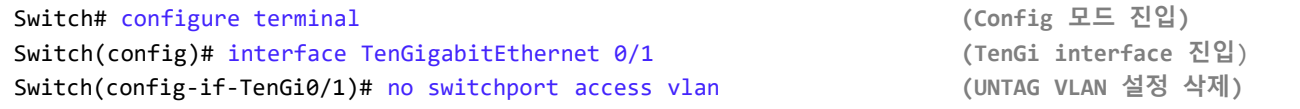

#### 2) VLAN IP 삭제

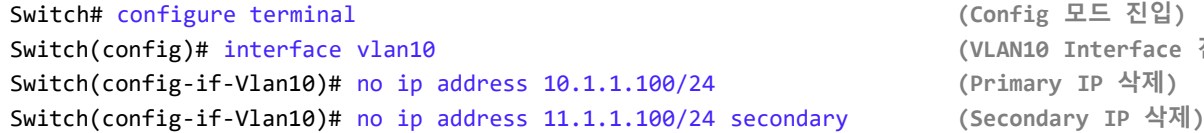

## 3) VLAN 삭제

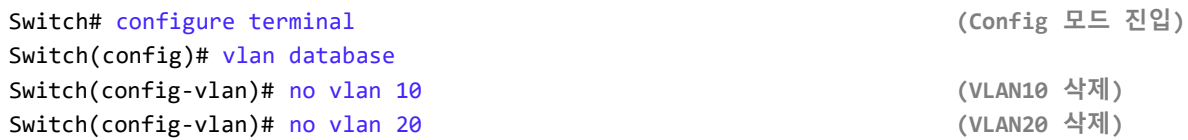

Switch(config)# interface vlan10 **(VLAN10 Interface** 진입**)**

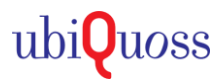

# $\odot$  대상제품

• E6100, E6124

# ◆ VLAN 생성\_IP설정\_VLAN 적용방법

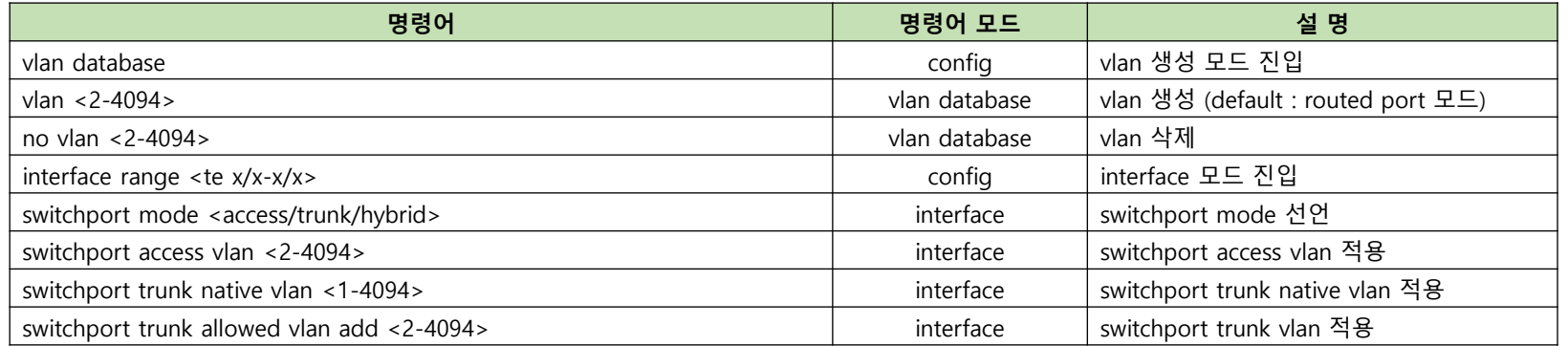

# **O** L3 스위치 TAG VLAN 삭제 예시

## 1) Interface TAG VLAN 적용 내역 삭제

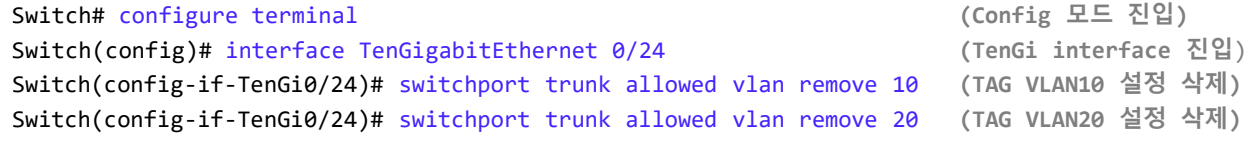

#### 2) VLAN IP 삭제

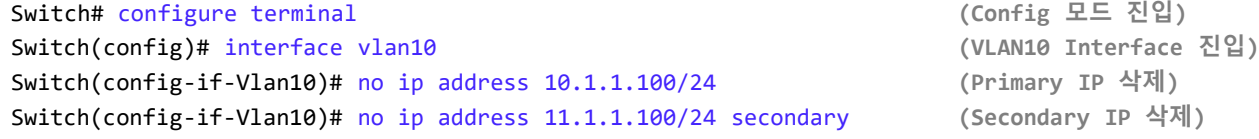

### 3) VLAN 삭제

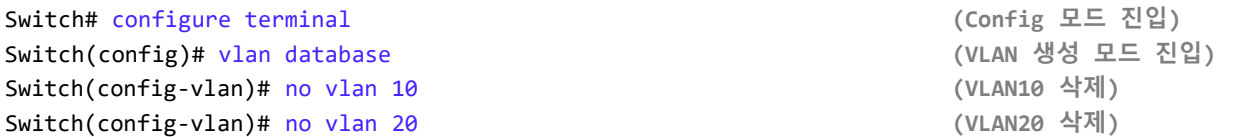

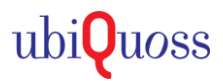

## $\odot$  대상제품

· P8624XG

## ◆ VLAN 생성\_IP설정\_VLAN 적용방법

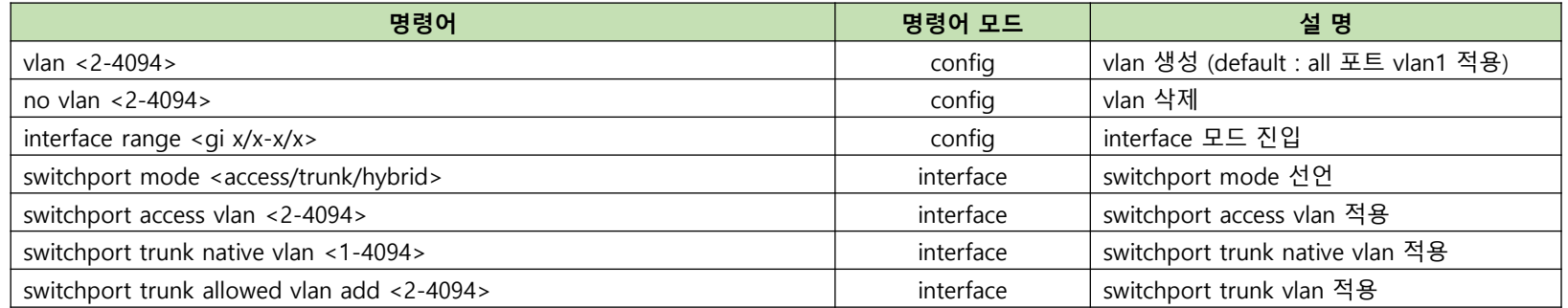

# **⊙** L3 스위치 UNTAG VLAN 설정 예시

### 1) VLAN 생성

Switch# configure terminal **(Config** 모드 진입**)** Switch(config)# vlan 10 **(VLAN 10** 생성**)** Switch(config)# vlan 20 **(VLAN 20** 생성**)**

## 2) VLAN IP 설정

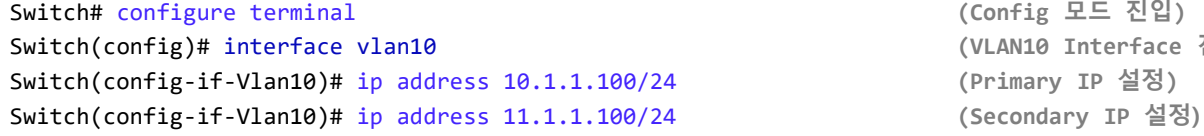

## 3) Interface UNTAG VLAN 적용

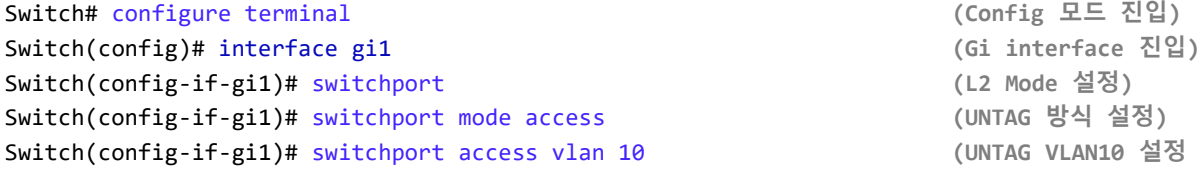

Switch# configure terminal **(Config** 모드 진입**)** Switch(config)# interface vlan10 **(VLAN10 Interface** 진입**)** Switch(config-if-Vlan10)# ip address 10.1.1.100/24 **(Primary IP** 설정**)**

![](_page_5_Picture_2.jpeg)

## $\odot$  대상제품

· P8624XG

## ◆ VLAN 생성\_IP설정\_VLAN 적용방법

![](_page_5_Picture_278.jpeg)

# **O** L3 스위치 TAG VLAN 설정 예시

## 1) VLAN 생성

Switch# configure terminal **(Config** 모드 진입**)** Switch(config)# vlan 10 **(VLAN 10** 생성**)** Switch(config)# vlan 20 **(VLAN 20** 생성**)**

## 2) VLAN IP 설정

![](_page_5_Picture_279.jpeg)

## 3) Interface TAG VLAN 적용

![](_page_5_Picture_280.jpeg)

Switch# configure terminal **(Config** 모드 진입**)** Switch(config)# interface vlan10 **(VLAN10 Interface** 진입**)** Switch(config-if-Vlan10)# ip address 10.1.1.100/24 **(Primary IP** 설정**)**

![](_page_6_Picture_2.jpeg)

# $\odot$  대상제품

· P8624XG

## ◆ VLAN 생성\_IP설정\_VLAN 적용방법

![](_page_6_Picture_251.jpeg)

# **⊙** L3 스위치 UNTAG VLAN 삭제 예시

### 1) Interface UNTAG VLAN 적용 내역 삭제

![](_page_6_Picture_252.jpeg)

## 2) VLAN IP 삭제

![](_page_6_Picture_253.jpeg)

### 3) VLAN 삭제

![](_page_6_Picture_254.jpeg)

Switch(config)# interface vlan10 **(interface VLAN10** 진입**)**

![](_page_7_Picture_2.jpeg)

# $\odot$  대상제품

· P8624XG

## ◆ VLAN 생성\_IP설정\_VLAN 적용방법

![](_page_7_Picture_265.jpeg)

# **O** L3 스위치 TAG VLAN 삭제 예시

## 1) Interface TAG VLAN 적용 내역 삭제

![](_page_7_Picture_266.jpeg)

## 2) VLAN IP 삭제

![](_page_7_Picture_267.jpeg)

## 3) VLAN 삭제

![](_page_7_Picture_268.jpeg)